## 215RATER-V2 本体と FEREO の接続設置

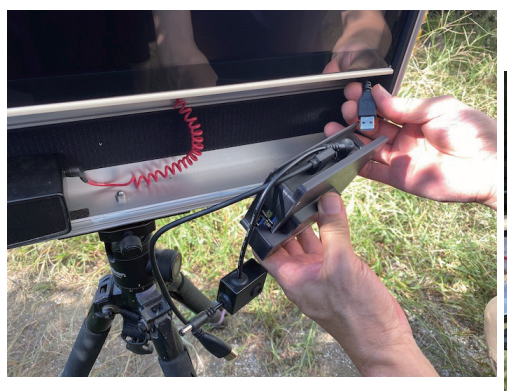

 DC と HDMI をシッカリさし配線を左にま とめる。

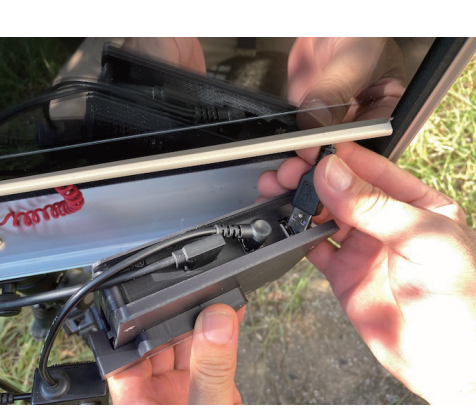

 右にある USB-A を FEREO 本体にある USB 差し口にさす。

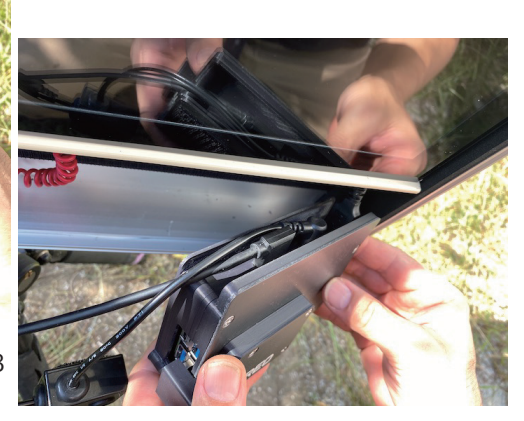

 USB-A を本体に優しく押し込みながら定位 置に。

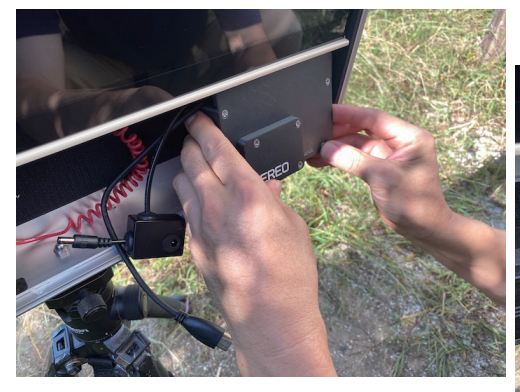

USB-A を本体に優しく押し込みながら定位<br>置に、面ファスナーにシッカリ取り付ける。

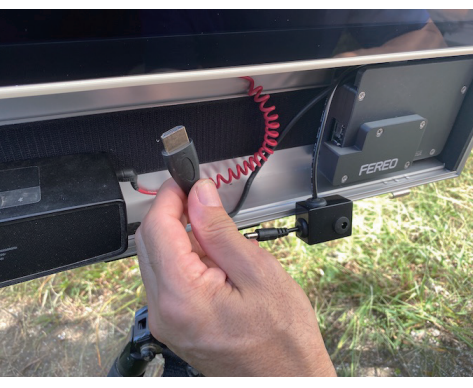

HDMI の方向の確認をしてシッカリさす。

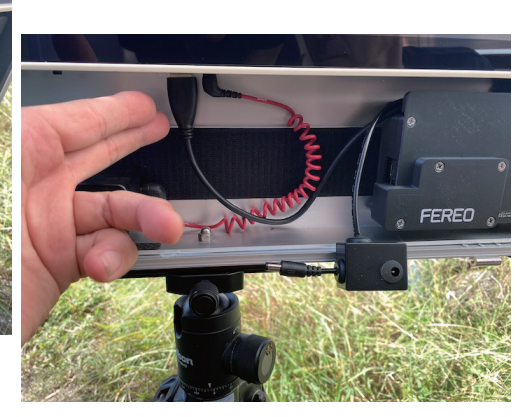

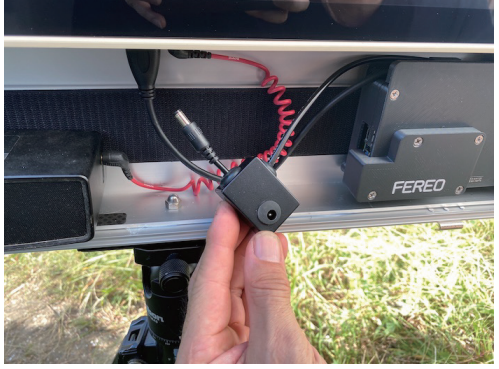

オプションの分岐 DC を本体に接続。

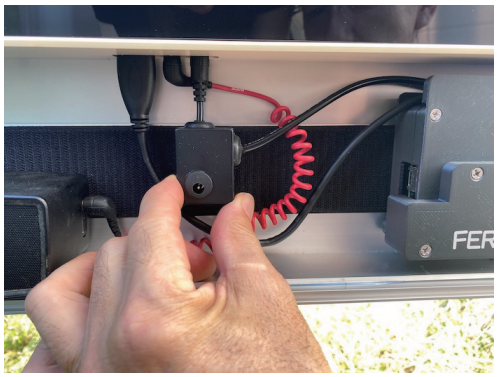

面ファスナーにシッカリ取り付ける。

 HDMI モニターとして使う場合は直接 HDMI と DC ジャックを本体にさして利用し てください。 USB-C を繋いで APP 利用する場合は FEREO に USB-C をさして利用ください。

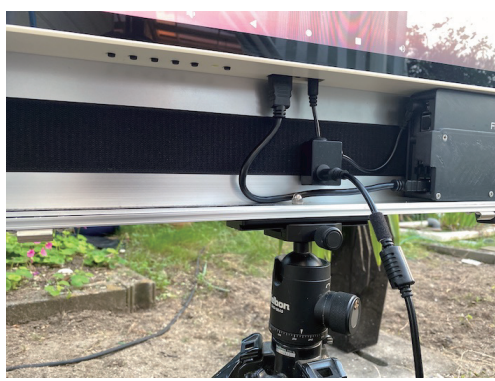